# **Manual E2 – How to Replace the Print Head – V1.0**

#### **Required tools:**

- ① 3 mm hex wrench
- ② 2 mm hex wrench

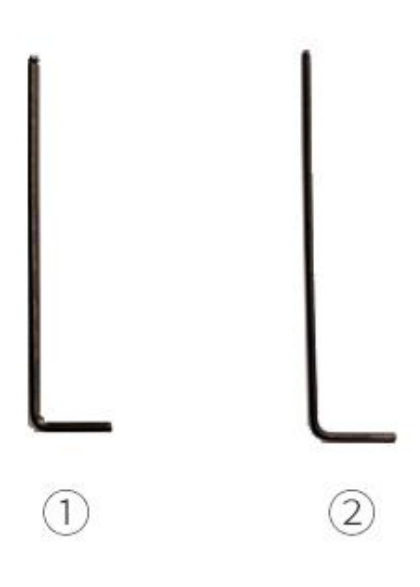

- 1. Power off the printer.
- 2. Move the extruder manually to a convenient position. **Note:** We took the left extruder as an example.

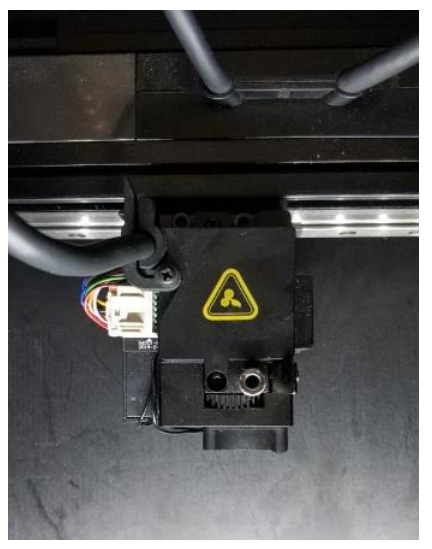

3. Release the buckle securing the ribbon cable.

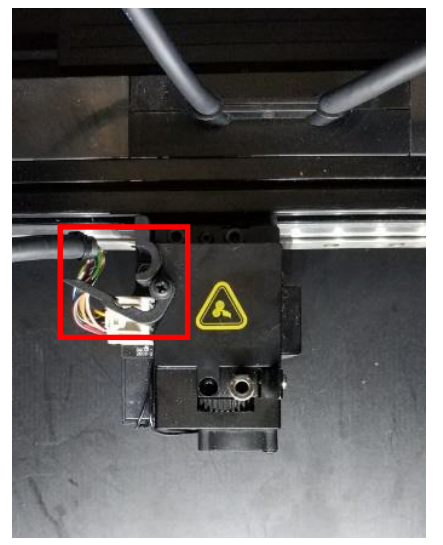

4. Remove the extruder connection cable while pressing on the snap.

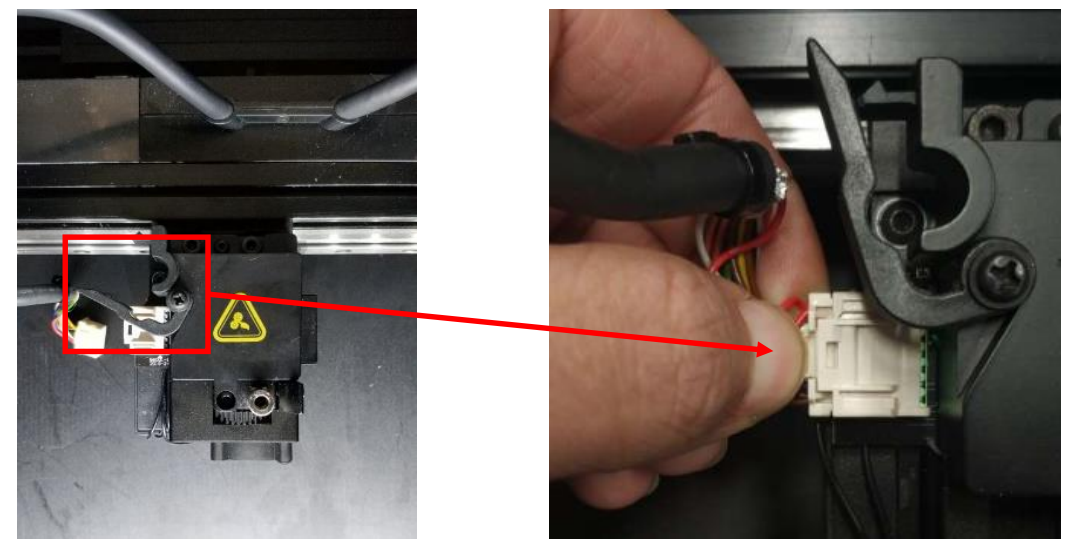

5. Remove the two retaining screws on the extruder with a 3 mm hex wrench.

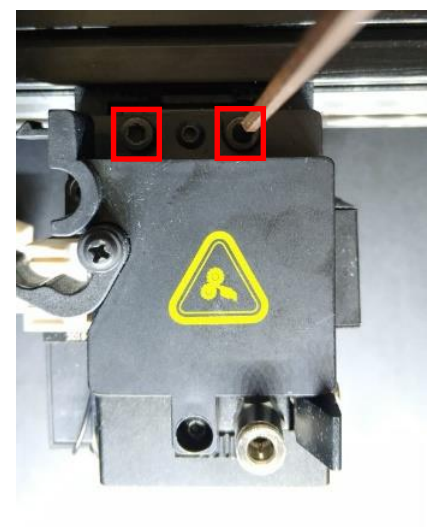

6. Remove the extruder.

**Note:** The right extruder requires the same steps.

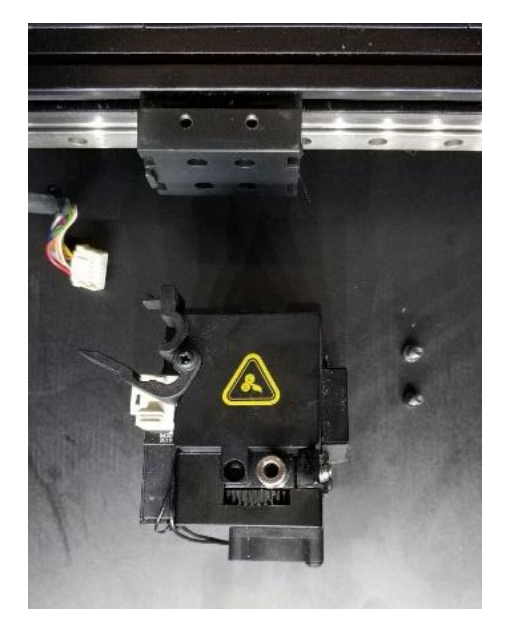

7. Prepare a new extruder and install it on the guide rail. Reinstall the screws with a 3 mm hex wrench. **Note:** Please hold the extruder by hand to avoid displacement when operating this step.

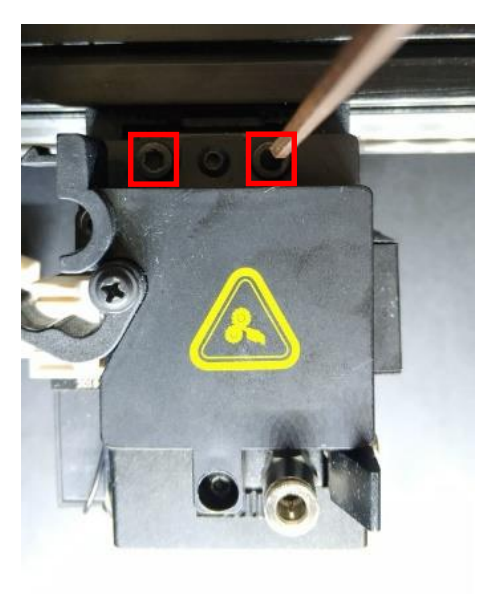

8. Insert the extruder connection cable.

**Note:** Please be careful not to remove the zip tie on the harness tube.

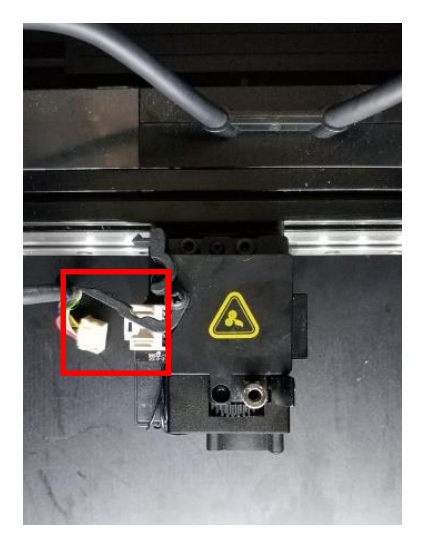

9. Fasten the belt buckle.

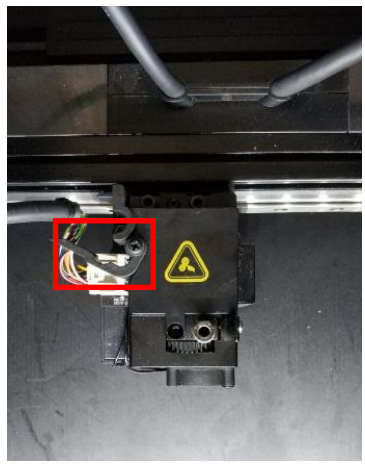

10. After installing the extruder, select the "Setting" icon to enter the setting interface and run the "Five-Step Wizard" before printing.

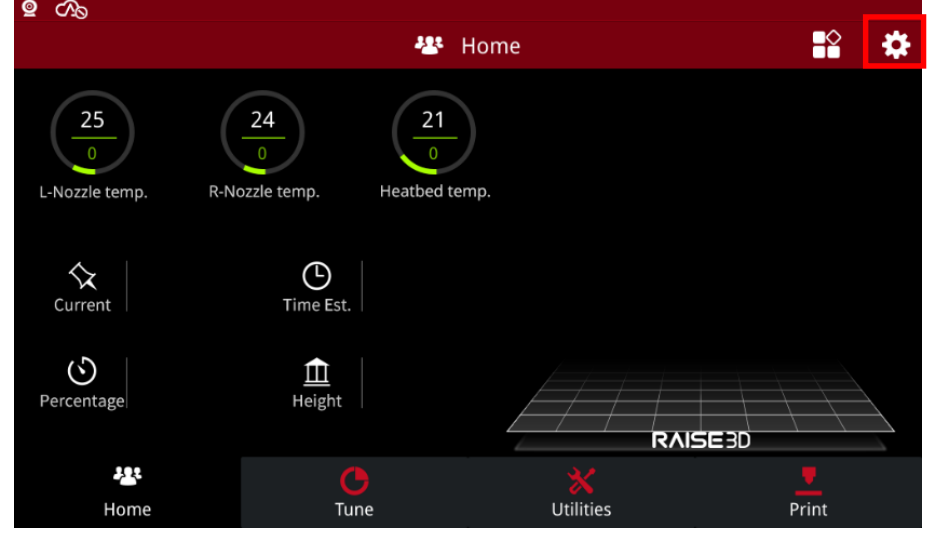

- 4 / 7 www.raise3d.com

#### 11. Select "Maintenance".

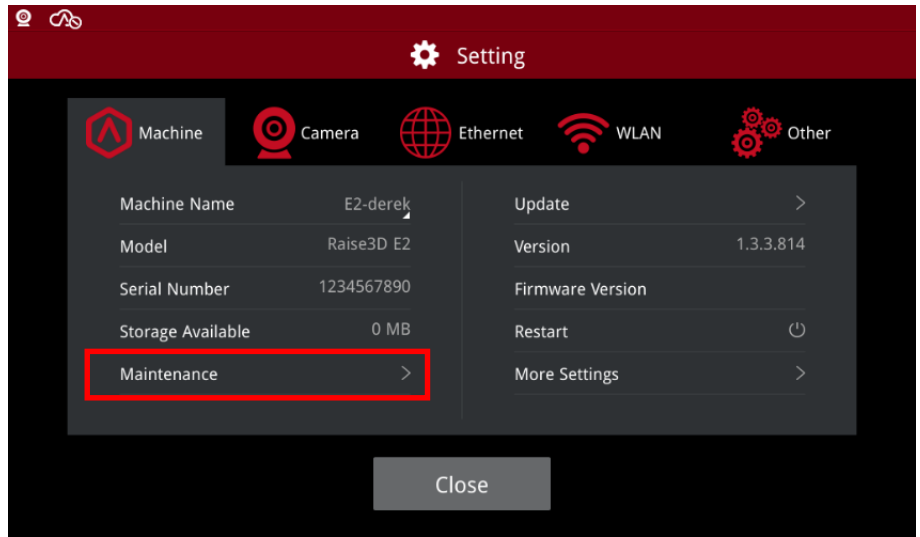

## 12. Select "Offset Calibration".

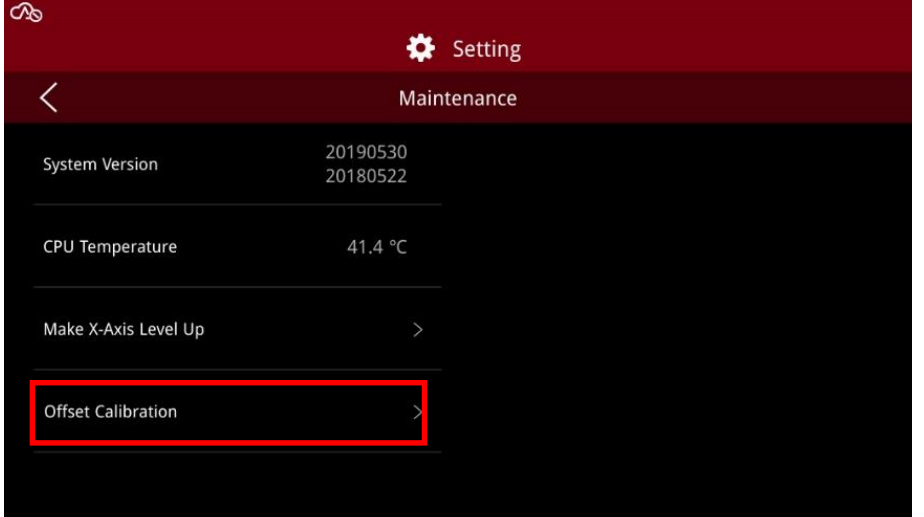

### 13. Select "Start".

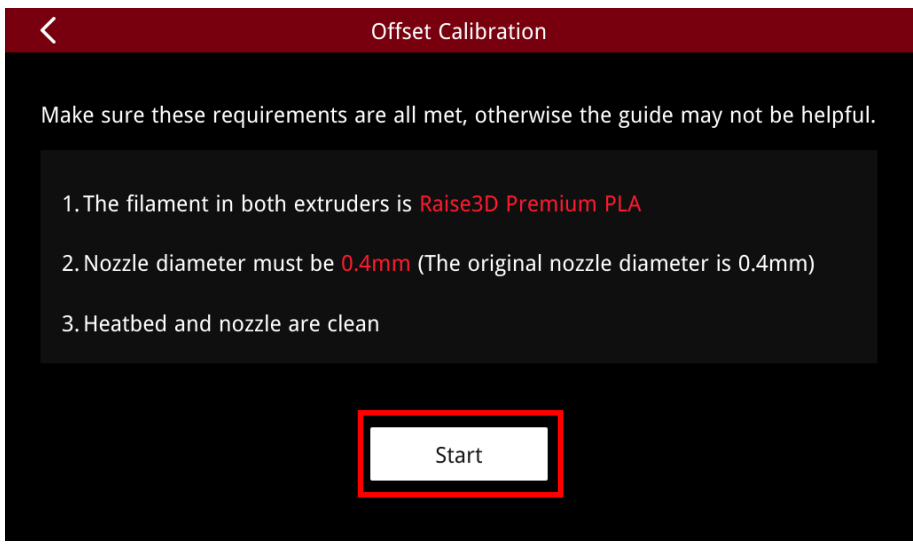

- 5 / 7 www.raise3d.com

14. Runs the Five-Step Wizard and select "Next".

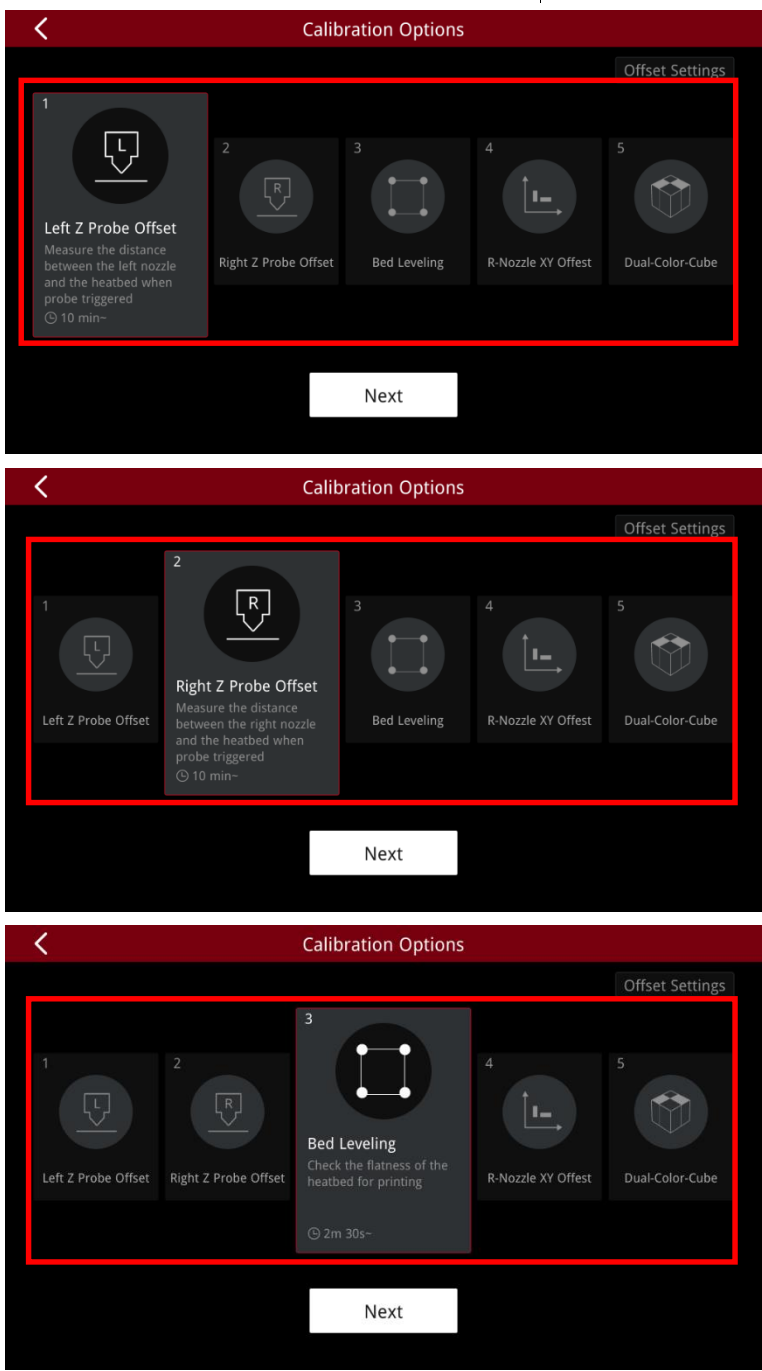

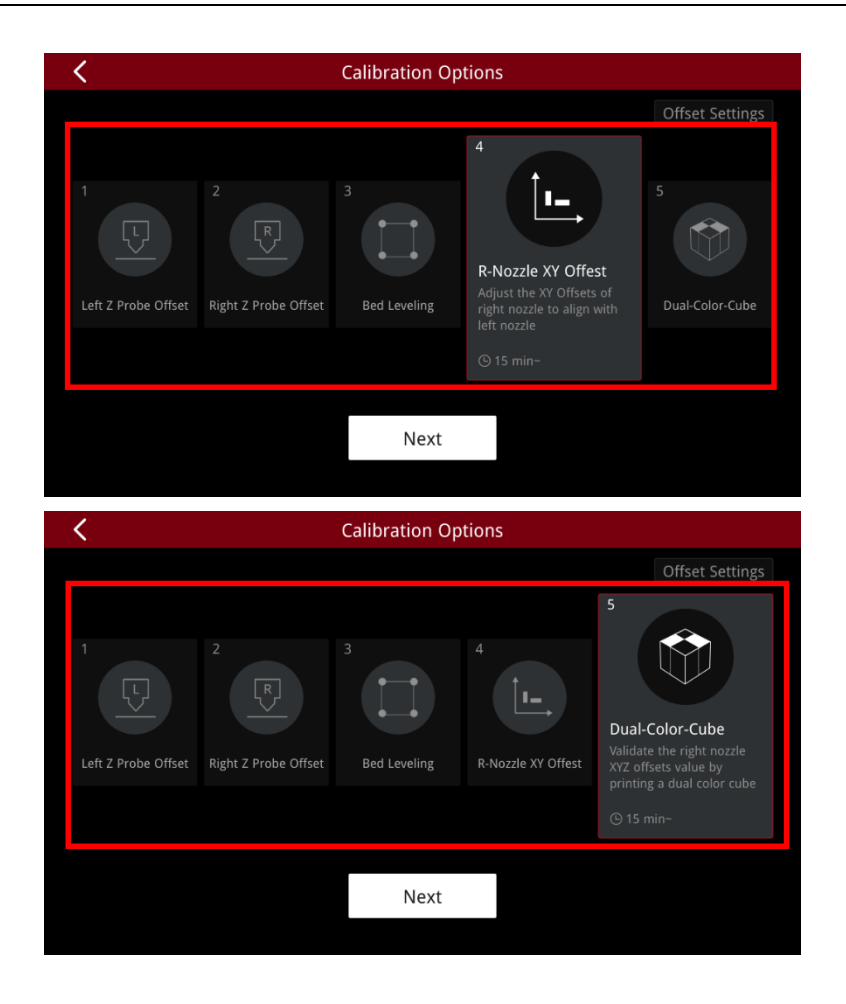

[ Manual E2 – How to Replace the Print Head –  $V1.0$  ]

-END-

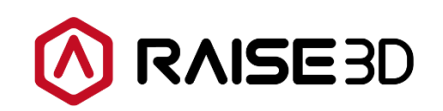

America | Asia | Europe

Sales & Business: sales@raise3d.com Technical Support: help.raise3d.com For any other inquiries: inquiry@raise3d.com

> - 7 / 7 www.raise3d.com